# GHAZIABAD BRANCH OF CIRC OF ICAI

# TOPIC MS EXCEL

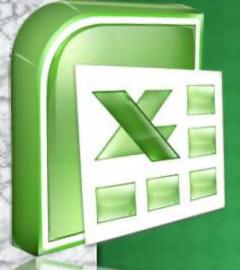

SUBMITTED BY
MRIDUL BANSAL
CRO-0407449
BATCH-154

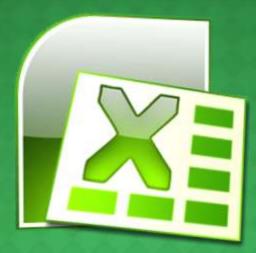

SUBMITTED TO

MR SANDEEP TYAGI

(ITT FACULTY)

# INDEX

| INTRODUCTI                                                                                                    | ON TO EXCEL3                                                                                                    |
|----------------------------------------------------------------------------------------------------|----------------------------------------------------------------------------------------------------|
| THE RESERVE OF THE PARTY OF THE PARTY OF THE | F EXCEL4                                                                                                    |
|                                                                                                    | ON5                                                                                                    |
|                                                                                                    | 6                                                                                                    |
|                                                                                                    | TH CELLS 7-8                                                                                                    |
| FORMATTING                                                                                                    | TEXT9-11                                                                                                    |
|                                                                                                    | L FORMATTING12-13                                                                                                    |
|                                                                                                    | DWS & COLUMNS14                                                                                                    |
|                                                                                                    | _L15                                                                                                    |
|                                                                                                    |                                                                                                    |
| A STATE OF THE PARTY OF THE PARTY OF THE PAR | NCING 17-19                                                                                                    |
| A THE RESIDENCE OF THE PARTY OF THE PARTY OF |                                                                                                    |
|                                                                                                    | JDITING27                                                                                                    |
|                                                                                                    | EYS28-30                                                                                                    |
|                                                                                                    | OVERVIEW O OFFICE BUTT RIBBONS WORKING WI FORMATTING CONDITIONA TO INSERT RO EDITING - FIL SORTING CELL REFERE FUNCTIONS FUNCTION AI |

MS EXCEL 1/19/2013

# INTRODUCTION TO MS-EXCEL

- Excel is a computer program used to create electronic spreadsheets.
- ☐ Within exceluser can organize data, create chart and perform calculations.
- Excel is a convenient program because it allow user to create large spreadsheets, reference information, and it allows for better storage of information.
- Excels operates like other Microsoft(MS) office programs and has many of the same functions and shortcuts of other MS programs.

# OVERVIEW OF EXCEL

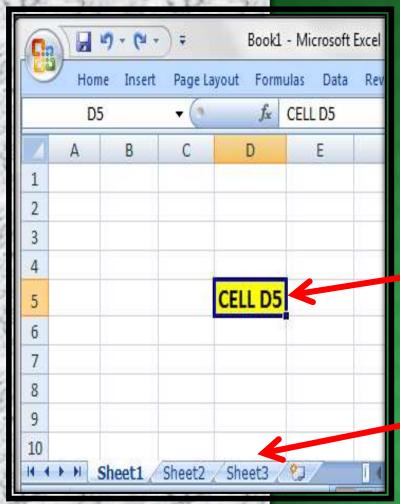

- Microsoft excel consists of workbooks. Within each workbook, there is an infinite number of worksheets.
- ☐ Each worksheet contains Columns and Rows.
  - Where a column and a row intersect is called a **cell**. For e.g. cell **D5** is located where column **D** and row **5** meet.
  - The tabs at the bottom of the screen represent different worksheets within a workbook. You can use the scrolling buttons on the left to bring other worksheets into view.

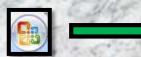

## OFFICE BUTTON

#### **OFFICE BUTTON CONTAINS...**

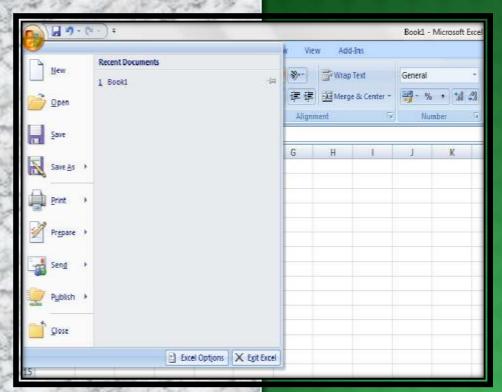

- NEW-TO OPEN NEW WORKBOOK. (CTRL+N)
- OPEN-TO OPEN EXISTING DOCUMENT (CTRL+O)
- SAVE-TO SAVE A DOCUMENT. (CTRL+S)
- SAVE AS-TO SAVE COPY DOCUMENT. (F12)
- PRINT-TO PRINT A DOCUMENT. (CTRL+P)
- PREPARE-TO PREPARE DOCUMENT FOR DISTRIBUTION.
- SEND-TO SEND A COPY OF DOCUMENT TO OTHER PEOPLE.
- PUBLISH-TO DISTRIBUTE DOCUMENT TO OTHER PEOPLE.
- CLOSE-TO CLOSE A DOCUMENT (CTRL+W).

MS EXCEL 1/19/2013

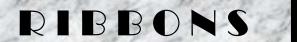

# THE THREE PARTS OF THE RIBBON ARE

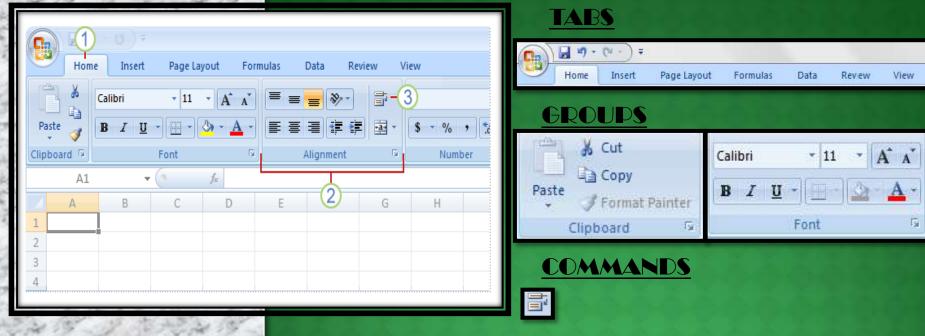

- 1 TABS:THERE ARE SEVEN TABS ACROSS THE TOP OF THE EXCEL WINDOW.
- 2 GROUPS: GROUPS ARE SETS OF RELATED COMMANDS, DISPLAYED ON TABS.
- OR A BOX WHERE YOU ENTER INFORMATION.

## WORKING WITH CELLS

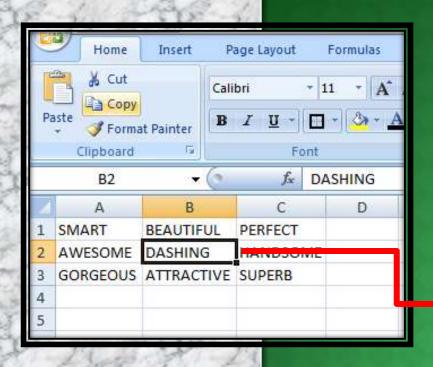

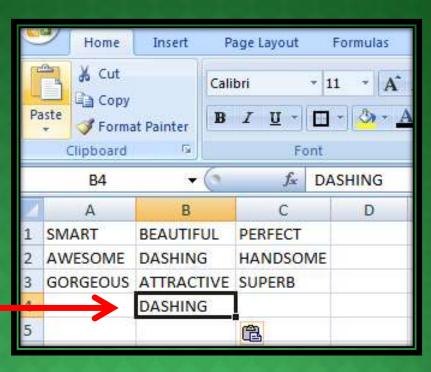

## TO COPY AND PASTE CONTENTS:

Select the cell or cells you wish to copy.

Click the Copy command in the Clipboard group on the Home tab.

Select the cell or cells where you want to paste the information.

Click the Paste command.

The copied information will now appear in the new cells.

MS EXCEL 1/19/2013

## WORKING WITH CELLS

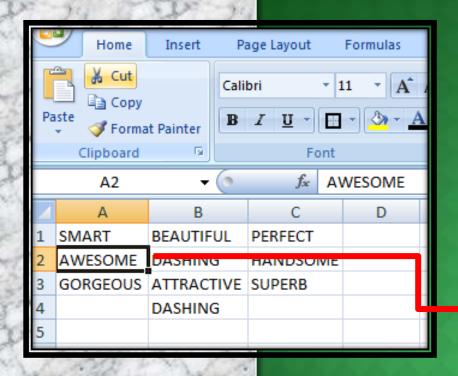

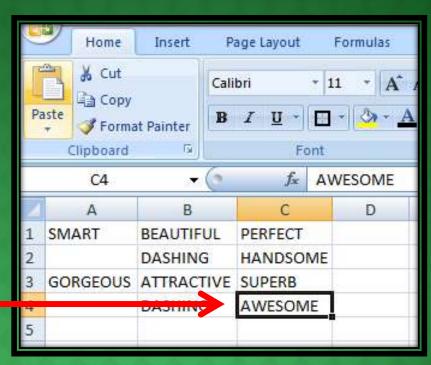

#### To Cut and Paste Cell Contents:

Select the cell or cells you wish to cut.

Click the Cut command in the Clipboard group on the Home tab.

Select the **cell or cells** where you want to **paste** the information.

Click the Paste command.

The cut information will be removed and now appear in the new cells.

### FORMATTING TEXT

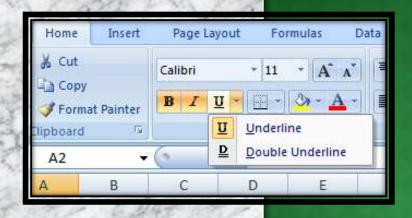

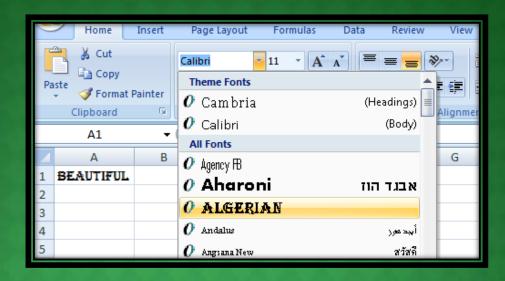

# TO FORMAT TEXT IN BOLD, ITALICS OR UNDERLINE:

Left-click a cell to select it or drag your cursor over the text in the formula bar to select it. Click the Bold, Italics or underline command.

#### TO CHANGE THE FONT STYLE:

Select the cell or cells you want to format.

Left-click the drop-down arrow next to the Font Style box on the Home tab. Select a font style from the list.

## FORMATTING TEXT

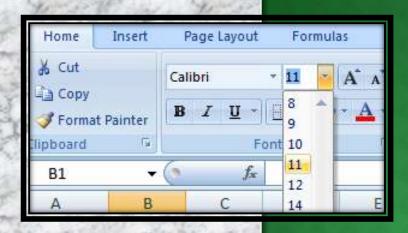

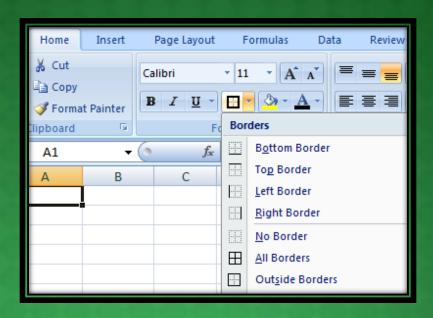

#### TO CHANGE THE FONT SIZE:

Select the cell or cells you want to format.

Left-click the drop-down arrow next to the Font Size box on the Home tab. Select a font size from the list.

#### TO ADD A BORDER:

Select the cell or cells you want to format.

Click the drop-down arrow next to the Borders command on the Home tab. A menu will appear with border options.

### FORMATTING TEXT

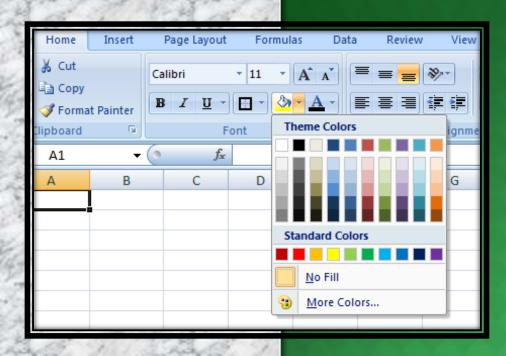

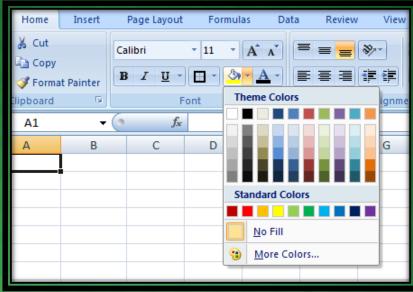

#### TO CHANGE THE TEXT COLOUR: TO ADD A FILL COLOUR:

Select the cell or cells you want to format. Left-click the drop-down arrow next to the Text Color command. A color palette will appear.

Select a color from the palette.

Select the cell or cells you want to format.

Click the Fill command. A color palette will appear.

Select a color from the palette.

11 MS EXCEL 1/19/2013

# CONDITIONAL FORMATTING

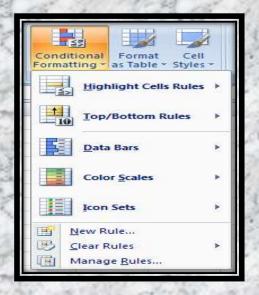

#### TO APPLY CONDITIONAL FORMATTING:

Select the cells you would like to format.

Select the Home tab.

Locate the Styles group.

Click the Conditional Formatting command. A menu will appear with your formatting options.

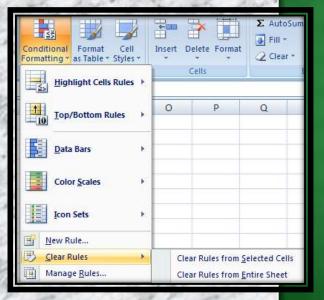

#### TO REMOVE CONDITIONAL FORMATTING:

Click the Conditional Formatting command.

Select Clear Rules.

Choose to clear rules from the entire worksheet or the selected cells.

# CONDITIONAL FORMATTING

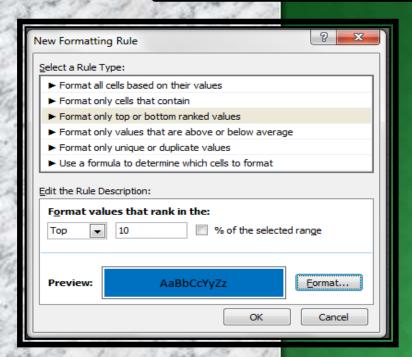

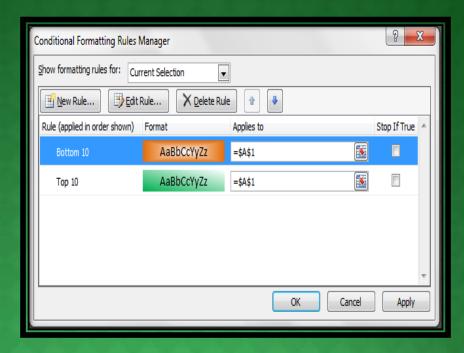

#### TO APPLY NEW FORMATTING:

Click the Conditional Formatting command. Select New Rules from the menu. There are different rules, you can apply these rules to differentiate particular cell.

#### TO MANAGE CONDITIONAL FORMATTING:

Click the Conditional Formatting command.
Select Manage Rules from the menu. The
Conditional Formatting Rules Manager dialog
box will appear. From here you can edit a rule,
delete a rule, or change the order of rules.

# TO INSERT ROWS & COLOUMS

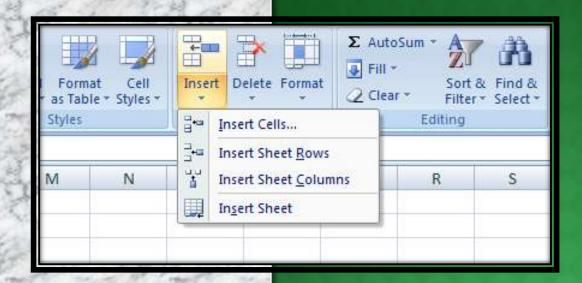

## NOTE:

- 1. The new row always appears above the selected row.
- 2. The new column always appears to the left of the selected column.

## TO INSERT ROWS:

Select the row below where you want the new row to appear.

Click the Insert command in the Cells group on the Home tab. The row will appear.

#### To Insert Columns:

Select the column to the right of where you want the column to appear. Click the Insert command in the Cells group on the Home tab. The column will appear.

# EDITING-FILL

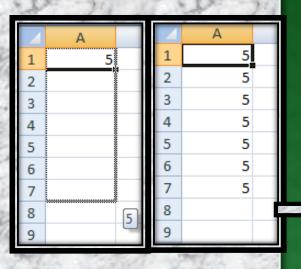

IN THE LOWER RIGHT HAND CORNER OF THE ACTIVE CELL IS EXCEL'S "FILL HANDLE". WHEN YOU HOLD YOUR MOUSE OVER THE TOP OF IT, YOUR CURSOR WILL TURN TO A CROSSHAIR.

IF YOU HAVE JUST ONE CELL SELECTED, IF YOU CLICK AND DRAG TO FILL DOWN A COLUMN OR ACROSS A ROW, IT WILL COPY THAT NUMBER OR TEXT TO EACH OF THE OTHER CELLS.

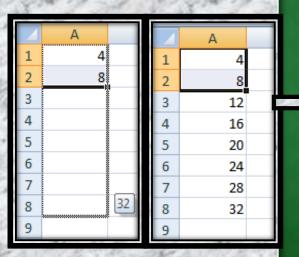

☐ IF YOU HAVE TWO CELLS SELECTED, EXCEL WILL FILL IN A SERIES. IT WILL COMPLETE THE PATTERN.FOR EXAMPLE, IF YOU PUT 4 AND 8 IN TWO CELLS SELECT THEM, CLICK AND DRAG THE FILL HANDLE, EXCEL WILL CONTINUE THE PATTERN WITH 12,16,20.ETC.

DAYS OF THE WEEK, MONTHS.

# SORTING

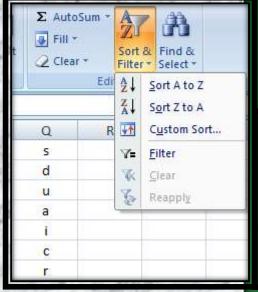

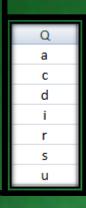

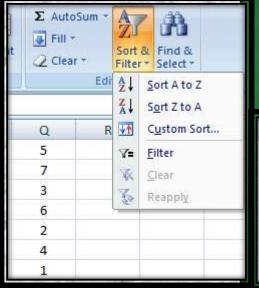

#### TO SORT IN ALPHABETICAL ORDER:

Select a cell in the column you want to sort (In this example, we choose a cell in column Q).

Click the Sort & Filter command in the Editing group on the Home tab.

Select **Sort A to Z**. Now the information in the Category column is organized in alphabetical order.

#### TO SORT FROM SMALLEST TO LARGEST:

Select a cell in the column you want to sort (In this example, we choose a cell in column Q).

Click the **Sort & Filter** command in the **Editing** group on the Home tab.

Select From Smallest to Largest. Now the information is organized from the smallest to largest amount.

# CELL REFERENCING

## RELATIVE REFERENCE

|   | Α | В | С      |
|---|---|---|--------|
| 1 | 2 | 3 | =A1+B1 |
| 2 |   |   | ×.     |
| 3 |   |   |        |

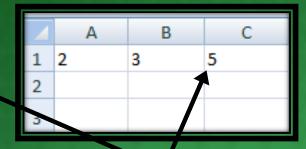

IN CELL (C1) SUM FUNCTION IS USED.

THEN FUNCTION FROM CELL (C1) IS COPY TO CELL (D3).

WHEN THE POSITION OF THE CELL IS CHANGED FROM (C1) TO (D3), THEN THE REFERENCE IS ALSO CHANGED FROM (A1,B1) TO (B3,C3).

| N | Α | В | С      | D      |
|---|---|---|--------|--------|
| 1 | 2 | 3 | =A1+B1 |        |
| 2 |   |   |        |        |
| 3 |   |   |        | =B3+C3 |
| 4 |   |   |        |        |

| 4 |   |   |   | But But | 10 / No. |
|---|---|---|---|---------|----------|
| 1 | 1 | Α | В | С       | D        |
| ı | 1 | 2 | 3 | 5       |          |
| ı | 2 |   |   |         |          |
| ı | 3 |   | 4 | 6       | 10       |
| ı | 4 |   |   |         |          |

A RELATIVE **CELL REFERENCE** AS (A1) IS BASED ON THE RELATIVE **POSITION OF** THE CELL. IF THE POSITION OF THE CELL THAT **CONTAINS THE** REFERENCE CHANGES, THE REFERENCE **ITSELF IS** CHANGED.

# CELL REFERENCING

## ABSOLUTE REFERENCE

|   | Α | В | С              |
|---|---|---|----------------|
| 1 | 2 | 3 | =\$A\$1+\$B\$1 |
| 2 |   |   |                |
| 3 |   |   |                |

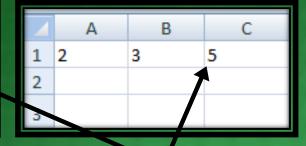

IN CELL (C1) SUM FUNCTION IS USED.

THEN FUNCTION FROM CELL (C1) IS COPY TO CELL (D3).

WHEN THE POSITION OF THE CELL IS CHANGED FROM (C1)

TO (D3), THEN THE ABSOLUTE REFERENCE REMAINS THE

SAME(A1,B1).\$ IS USED FOR CONSTANT ROW OR COLUMN.

|   | Α | В | С              | D              |
|---|---|---|----------------|----------------|
| 1 | 2 | 3 | =\$A\$1+\$B\$1 |                |
| 2 |   |   |                |                |
| 3 |   |   |                | =\$A\$1+\$B\$1 |
| 4 |   |   |                |                |

|   | А | В | С | D |
|---|---|---|---|---|
| 1 | 2 | 3 | 5 |   |
| 2 |   |   |   |   |
| 3 |   | 4 | 6 | 5 |
| 4 |   |   |   |   |

AN ABSOLUTE CELL REFERENCE AS (\$A\$1) ALWAYS REFERS TO A CELL IN A SPECIFIC LOCATION. IF THE POSITION OF THE CELL THAT CONTAINS THE FORMULA CHANGES, THE **ABSOLUTE** REFERENCE **REMAINS THE** SAME.

# CELL REFERENCING

## MIXED REFERENCE

|   | Α | В | С          |
|---|---|---|------------|
| 1 | 2 | 3 | =\$A1+\$B1 |
| 2 |   |   | K          |
| 3 |   |   |            |

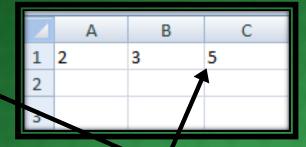

IN CELL (C1) SUM FUNCTION IS USED.
THEN FUNCTION FROM CELL (C1) IS COPY TO CELL (D3).
WHEN THE POSITION OF THE CELL IS CHANGED FROM
(C1) TO (D3), THEN ROW REFERENCE IS CHANGED(FROM 1
TO 3) BUT COLUMN REFERENCE REMAINS SAME(A,B).

|   | Α | В | С          | D          |
|---|---|---|------------|------------|
| 1 | 2 | 3 | =\$A1+\$B1 |            |
| 2 |   |   |            |            |
| 3 |   |   |            | =\$A3+\$B3 |
| 4 |   |   |            |            |

|   |   |   | <u> </u> |   |    |
|---|---|---|----------|---|----|
| 1 |   | Α | В        | С | D  |
| ı | 1 | 2 | 3        | 5 |    |
| ı | 2 |   |          |   |    |
| ı | 3 | 4 | 6        |   | 10 |
| ı | 4 |   |          |   |    |

**A MIXED** REFERENCE HAS EITHER AN **ABSOLUTE COLUMN AND** RELATIVE ROW OR **ABSOLUTE ROW** AND RELATIVE COLUMN. AN **ABSOLUTE COLUMN** REFERENCE TAKES THE FORM \$A1, \$B1.AN ABSOLUTE **ROW REFERENCE** TAKES THE FORM A\$1, B\$1.

# FUNCTIONS

## DATEDIF FUNCTION

#### SYNTAX OF DATEDIF

=DATEDIF(START\_DATE,END\_DATE,"INTERVAL")

| Α                | В                    | С              |
|------------------|----------------------|----------------|
| MY DATE OF BIRTH | 23/06/1993           |                |
| TODAY`S DATE     | 10/01/2013           |                |
|                  | FUNCTIONS            | <b>RESULTS</b> |
| NO. OF DAYS      | = DATEDIF(B1,B2,"D") | 7141           |
| NO. OF MONTHS    | = DATEDIF(B1,B2,"M") | 234            |
| NO. OF YEARS     | = DATEDIF(B1,B2,"Y") | 19             |
|                  |                      |                |
| NO. OF YEARS     | = DATEDIF(B1,B2,"Y") | 19             |
| MONTHS OF YEAR   | =DATEDIF(B1,B2,"YM") | 6              |
| DAYS OVER MONTH  | =DATEDIF(B1,B2,"MD") | 18             |

#### START DATE-

Date from which u want to calculate difference.

#### **END DATE-**

Date up to which u want to calculate difference.

#### INTERVAL-

Form in which u want to calculate difference.

"D" - DAYS

"M" - MONTHS

"Y"- YEARS

"YM" - MONTHS OVER YEAR

"MD" - DAYS OVER MONTH

This says that I am 19 years 6 months & 18 days old

## FUNCTIONS

## SUMIF FUNCTION

| А                        | В        |
|--------------------------|----------|
| 5                        | 3        |
| 1                        | 7        |
| 7                        | 4        |
| 3                        | 1        |
| 9                        | 8        |
| 4                        | 6        |
| 2                        | 2        |
| FUNCTION                 | RESULT   |
| _ SUMIF(A1:A7,"<5")      | 10       |
| =SUMIF(A1:A7,"<5",B1:B7) | 16       |
|                          | <b>7</b> |

WITHOUT SUM\_RANGE

WITH SUM\_RANGE

#### SYNTAX OF SUMIF

=SUMIF(RANGE, CRITERIA, SUM\_RANGE)

#### **RANGE-**

Range of cells on which conditions are applied.

#### **CRITERIA-**

Condition that defines which cell or cells will be added.

#### **SUM RANGE-**

Actual cells to sum.

#### NOTE:-

If sum range is not used then range is used for sum.

## FUNCTIONS

# IF FUNCTION

#### SYNTAX OF IF

=IF(LOGICAL TEXT, VALUE IF TRUE, VALUE IF FALSE)

| Α | В                         | С      |
|---|---------------------------|--------|
|   | FUNCTION                  | RESULT |
| 5 | = IF(A2<5,"TRUE","FALSE") | FA.LSE |
|   | = IF(A2>5,"TRUE","FALSE") | FALSE  |
|   | _ IF(A2=5,"TRUE"\"FALSE") | RUE    |
|   | = IF(A2<5,20,10)          | 10     |
|   | = IF(A2>=5,20,10          | 20     |
|   | ≓F(A2<=5,"A","B"          | Α      |
|   | =IF(A2>5,"A","B")         | В      |

#### **LOGICAL TEXT-**

Any value or expression that can be evaluated to TRUE or FALSE.

#### **VALUE IF TRUE-**

Value that is returned if logical text is TRUE.

#### **VALUE IF FALSE-**

Value that is returned if logical text is FALSE.

IN COLUMN B DIFFERENT CONDITIONS ARE USED AND BASED ON THIS, IN COLUMN C DIFFERENT RESULTS ARE SHOWN.

# COUNT FUNCTIONS

|    | 77.73 | E.O.P. Inches          |        |
|----|-------|------------------------|--------|
|    | Α     | В                      | С      |
| 1  | 3     | FUNCTIONS              | RESULT |
| 2  | 5     | = COUNT(A1;A10)        | 4      |
| 3  |       | _COUNTA(A1:A10)        | 8      |
| 4  | -     | = COUNTBLANK(A1:A10)   | 2      |
| 5  | =     | _COUNTIF(A1:A10,"<=5") | 3      |
| 6  |       |                        |        |
| 7  | ,     |                        |        |
| 8  |       |                        |        |
| 9  | 8     |                        |        |
| 10 | 0     |                        |        |

1.

COUNT ONLY
CELLS THAT
CONTAINS
NUMBER.

2.

COUNT CELLS
THAT ARE NOT
EMPTY.

### SYNTAX OF FUNCTIONS

- 1. **COUNT** =COUNT(VALUE1, VALUE2,...)
- COUNTA
  =COUNTA(VALUE1, VALUE2,...)
- 3. **COUNTBLANK** = COUNTBLANK(RANGE)
- **4. COUNTIF** = COUNTIF(RANGE, CRITERIA)

3.

THAT ARE BLANK.

4.

COUNT NO. OF CELLS THAT MEET GIVEN CONDITION.

# TEXT FUNCTIONS

|   | А         | В               | С               | D               |
|---|-----------|-----------------|-----------------|-----------------|
|   |           | LOWER           | UPPER           | PROPER          |
| 1 |           | <b>FUNCTION</b> | <b>FUNCTION</b> | <b>FUNCTION</b> |
| 2 | SmaRt     | smart           | SMART           | Smart           |
| 3 | BeautiFul | beautiful       | BEAUTIFUL       | Beautiful       |
| 4 | DashIng   | dashing         | DASHING         | Dashing         |
| 5 | GorgeOus  | gorgeous        | GORGEOUS        | Gorgeous        |
| 6 | PerfEct   | perfect         | PERFECT         | Perfect         |
| 7 | ExcellEnt | excellent       | EXCELLENT       | Excellent       |
| 8 | AwesOme   | awesome         | AWESOME         | Awesome         |

## SYNTAX OF FUNCTIONS

- 1. LOWER FUNCTION =LOWER(TEXT)
- 2. UPPER FUNCTION = UPPER(TEXT)
- 3. PROPER FUNCTION = PROPER(TEXT)

1.

TO CONVERT TEXT FROM CAPITAL TO SMALL.

2.

TO CONVERT TEXT FROM SMALL TO CAPITAL.

3.

TO CAPITALISED EACH WORD OF TEXT.

# TEXT FUNCTIONS

|   |           | D                        |                           | 5                         |
|---|-----------|--------------------------|---------------------------|---------------------------|
|   | Α         | В                        | С                         | D                         |
|   |           | LEFT                     | RIGHT                     | MID                       |
| 1 |           | <b>FUNCTION</b>          | <b>FUNCTION</b>           | FUNCTION                  |
| 2 |           | =LEFT(A <sub>n</sub> ,3) | =RIGHT(A <sub>n</sub> ,3) | =MID(A <sub>n</sub> ,2,3) |
| 3 | smart     | sma                      | art                       | mar                       |
| 4 | beautiful | bea                      | ful                       | eau                       |
| 5 | dashing   | das                      | ing                       | ash                       |
| 6 | gorgeous  | gor                      | ous                       | org                       |
| 7 | perfect   | per                      | ect                       | erf                       |
| 8 | excellent | exc                      | ent                       | xce                       |
| 9 | awesome   | awe                      | ome                       | wes                       |

# SYNTAX OF FUNCTIONS

- 1. **LEFT FUNCTION** = LEFT(TEXT, NUM\_CHARS)
- 2. RIGHT FUNCTION =RIGHT(TEXT, NUM\_CHARS)
- 3. MID FUNCTION = MID(TEXT, STARTNUM, NUM\_CHAR)

1.

RETURN SPECIFIED NO. OF CHARACTER FROM START OF TEXT.

2.

RETURN SPECIFIED NO. OF CHRACTER FROM END OF TEXT.

MS EXCEL

3.

RETURN CHARACTER FROM MIDDLE OF TEXT, GIVEN A STARTING POSITION.

1/19/2013

# OTHER FUNCTIONS

LEN

| 1  | А                | В                |
|----|------------------|------------------|
| 1  | <b>FUNCTIONS</b> | RESULTS          |
| 2  |                  |                  |
| 3  | = NOW()          | 14/01/2013 01:55 |
| 4  |                  |                  |
| 5  |                  |                  |
| 6  | =TODAY()         | 14/01/2013       |
| 7  |                  |                  |
| 8  |                  |                  |
| 9  | =MOD(7,3)        | 1                |
| 10 |                  |                  |
| 11 |                  |                  |
| 12 | =LEN(A1)         | 9                |
| 13 |                  |                  |
| 14 |                  |                  |
| 15 | = SUM(2,3)       | 5                |
| 16 |                  |                  |

## **USES OF FUNCTIONS**

NOW RETURNS CURRENT DATE AND TIME.

TODAY RETURNS CURRENT DATE ONLY.

RETURNS THE REMAINDER AFTER A NO. IS DIVIDED BY A DIVISOR.

RETURNS THE NO. OF CHARACTERS IN A TEXT STRING.

ADD ALL THE NUMBERS.

# FUNCTION AUDITING

## TRACE PRECEDENTS

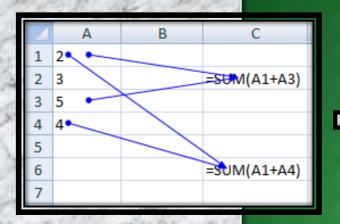

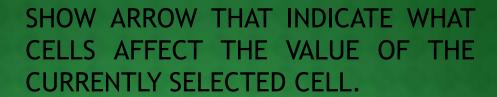

IN THIS EXAMPLE CELLS A1 & A3
AFFECT THE VALUE OF CELL C2 &
CELLS A1 & A4 AFFECT THE VALUE
OF CELL C6.

## TRACE DEPENDENTS

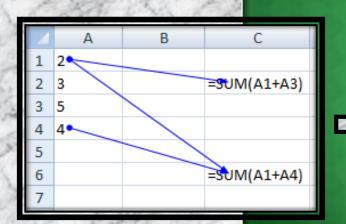

SHOW ARROW THAT INDICATE WHAT CELLS ARE AFFECTED BY THE VALUE OF THE CURRENTLY SELECTED CELL.

IN THIS EXAMPLE CELL C2 & C6 ARE AFFECTED BY THE VALUE OF CELL A2 & CELL C6 IS ALSO AFFECTED BY THE CELL A4.

# SHORTCUT KEYS

|     | PART       | CULARS               | <u>KEYS</u>             |
|-----|------------|----------------------|-------------------------|
| No. | The second |                      |                         |
|     | EDIT THE   | ACTIVE CELL          | $F_2$                   |
| 0   | CREATE A   | CHART                | F <sub>11</sub>         |
|     | INSERT CI  | LL COMMENT           | SHIFT + F <sub>2</sub>  |
|     | FUNCTION   | N DIALOGUE BOX       | SHIFT + F <sub>3</sub>  |
|     | INSERT A   | NEW WORKSHEET        | SHIFT + F <sub>11</sub> |
| 19% | NAME MAN   | AGER DIALOGUE BOX    | CTRL + F <sub>3</sub>   |
|     | VISUAL BA  | SIC EDITOR           | ALT + F <sub>11</sub>   |
| Q   | MACRO DIA  | ALOGUE BOX           | ALT + F <sub>8</sub>    |
|     | HIDE THE   | SELECTED COLUMNS     | CTRL + 0                |
|     | UNHIDE TI  | HE COLUMNS           | CTRL + SHIFT + 0        |
|     | HIDE THE   | SELECTED ROWS        | CTRL + 9                |
| Ü,  | UNHIDE TI  | HE ROWS              | CTRL + SHIFT + 9        |
|     | SELECT AL  | L CELLS WITH COMMENT | CTRL + SHIFT + O        |

28

# SHORTCUT KEYS

| 2    | PARTICULARS                   | <u>KEYS</u>          |
|------|-------------------------------|----------------------|
|      | DOWN FILL                     | CTRL + D             |
|      | RIGHT FILL                    | CTRL + D<br>CTRL + R |
|      | ENTER SUM FUNCTION IN CELL    | ALT + =              |
|      | EURO SYMBOL                   | ALT + 0128           |
|      | CENT SYMBOL                   | ALT + 0162           |
|      | POUND SYMBOL                  | ALT + 0163           |
|      | YEN SYMBOL                    | ALT + 0165           |
| Q    | ENTER NEW LINE IN ACTIVE CELL | ALT + ENTER          |
|      | CURRENT DATE                  | CTRL + ;             |
|      | CURRENT TIME                  | CTRL + SHIFT + ;     |
|      | SHOW FORMULA                  | CTRL + `             |
| 0 23 | SELECT ENTIRE COLUMN          | CTRL + SPACEBAR      |
|      | SELECT ENTIRE ROW             | SHIFT + SPACEBAR     |

MS EXCEL

1/19/2013 29

# SHORTCUT KEYS

| DADT | CIII ADC       |
|------|----------------|
| PARI | <b>ICULARS</b> |

# **KEYS**

APPLIES NUMBER FORMAT CTRL + SHIFT +! APPLIES CURRENCY FORMAT CTRL + SHIFT + \$ APPLIES PERCENTAGE FORMAT CTRL + SHIFT + % APPLIES EXPONENTIAL FORMAT CTRL + SHIFT + ^ APPLIES GENERAL NO. FORMAT CTRL + SHIFT + ~ APPLIES TIME FORMAT CTRL + SHIFT + @ APPLIES DATE FORMAT CTRL + SHIFT + # APPLIES OUTLINE BORDER CTRL + SHIFT + & REMOVE OUTLINE BORDER CTRL + SHIFT +